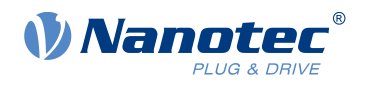

# Technical Datasheet DK-NP5-48

# **Contents**

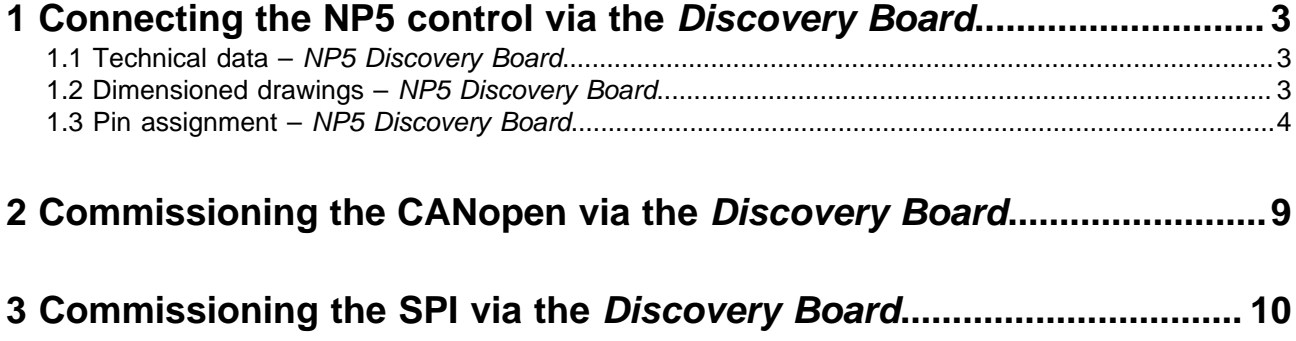

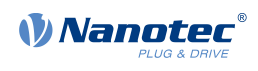

# <span id="page-2-0"></span>**1 Connecting the NP5 control via the Discovery Board**

The NP5 Discover Board helps you during tests and during the evaluation of the NP5 control. The connectors necessary for the boards are supplied already installed. **[Jumper X13](#page-7-0)** must be set if CANopen (NP5-08) is used; otherwise, you must remove it..

#### <span id="page-2-1"></span>**1.1 Technical data – NP5 Discovery Board**

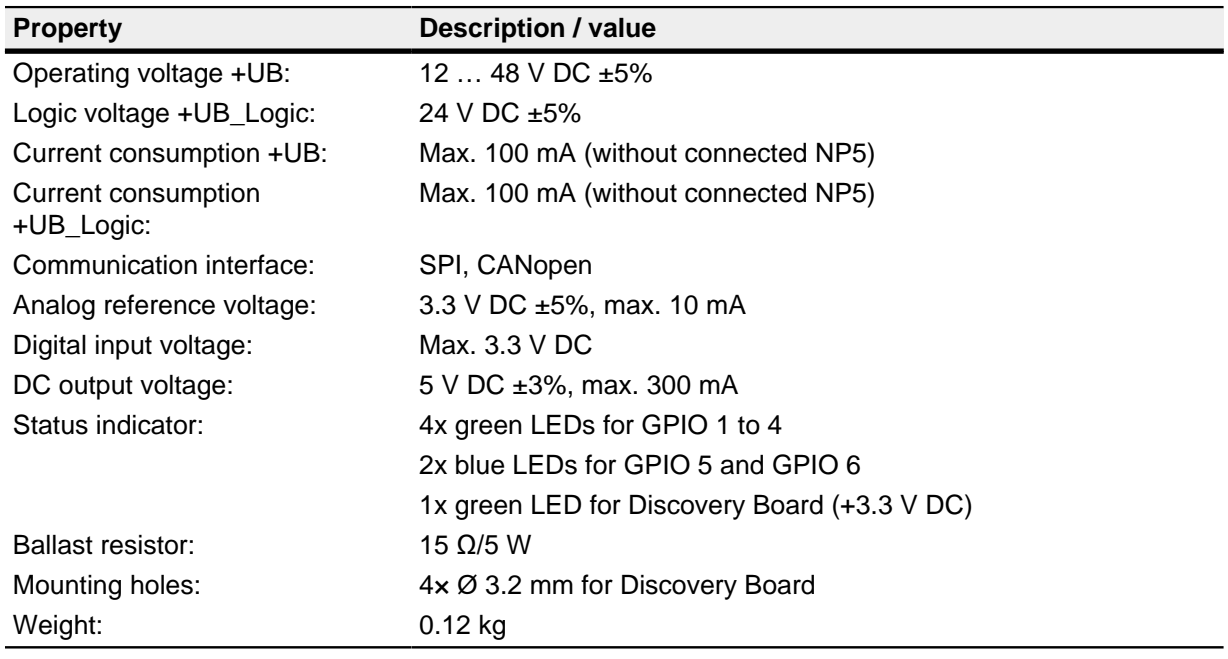

## <span id="page-2-2"></span>**1.2 Dimensioned drawings – NP5 Discovery Board**

Dimensions are in [mm].

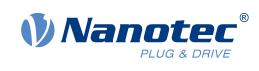

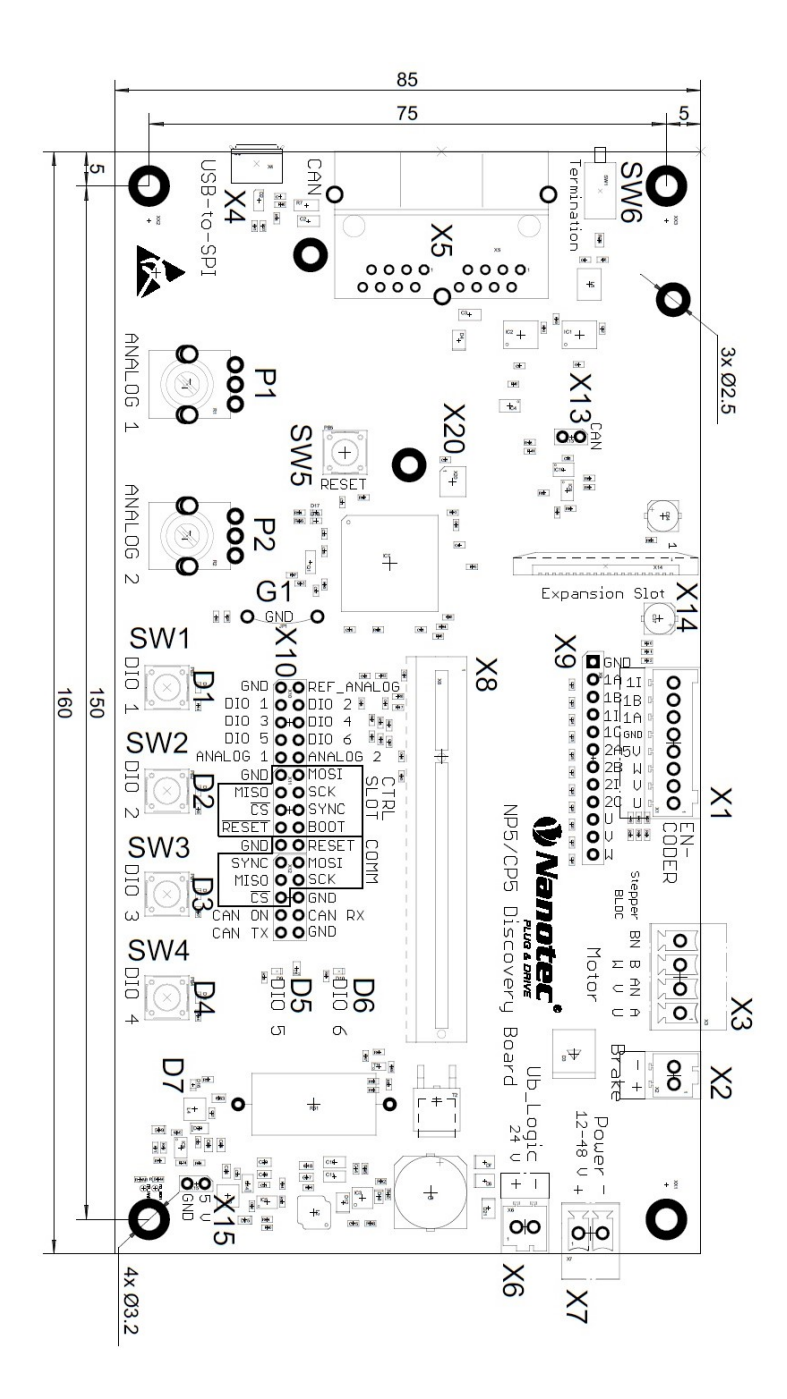

## <span id="page-3-0"></span>**1.3 Pin assignment – NP5 Discovery Board**

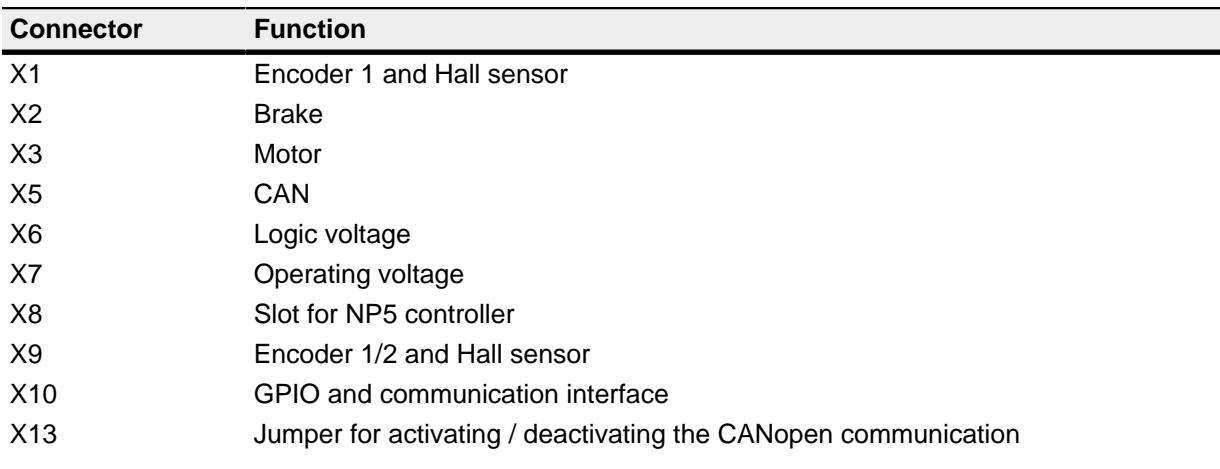

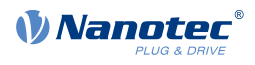

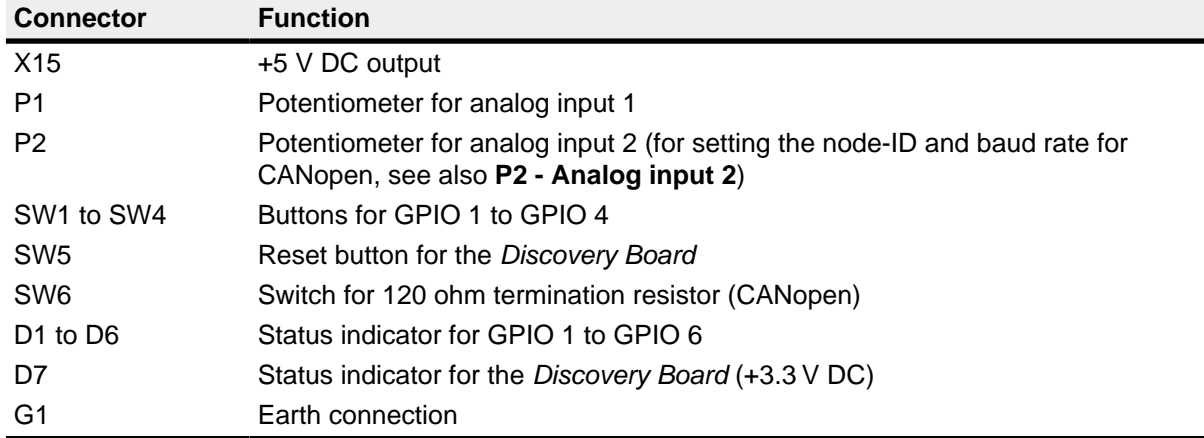

#### **1.3.1 Connector X1 – encoder 1 and Hall sensor**

Connector X1 has the following features:

- Connector type: Phoenix base strip, MCV-0,5/8-G-2,5
- Voltage level: +5 V logic level
- Maximum admissible current: Max. 300 mA (together with +5 V DC output voltage on pin header X15)
- Hall inputs: Internally by means of 2.7 kΩ pull-up resistor connected to +5 V DC

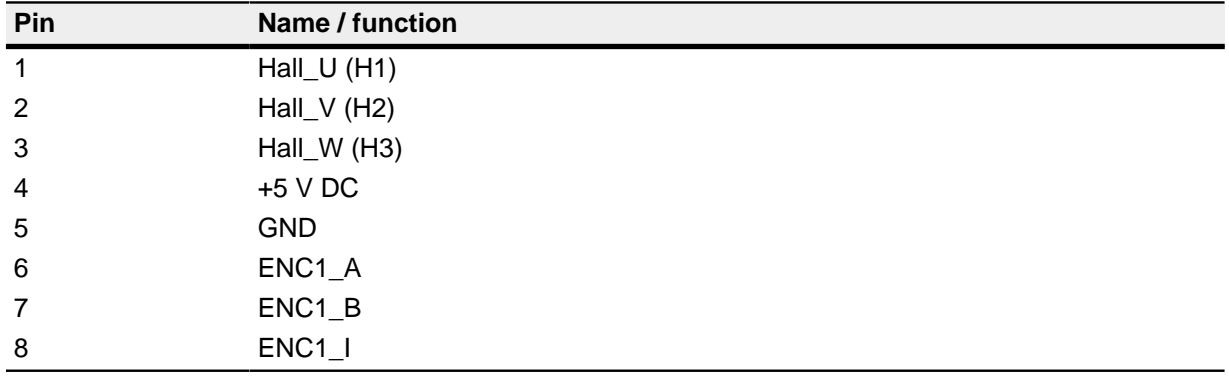

#### **1.3.2 Connector X2 – brake**

Connector X2 has the following features:

• Connector type: Phoenix base strip, MCV-0,5/2-G-2,5

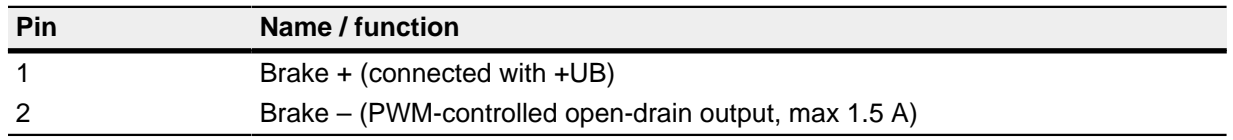

#### **1.3.3 Connector X3 – motor**

Connector X3 has the following features:

- Connector type: Phoenix base strip, MCV-1,5/4-G-3,5
- Max. rated current 6 A RMS
- Max. peak current 10 A RMS (for 1 s)

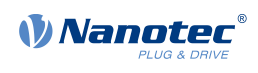

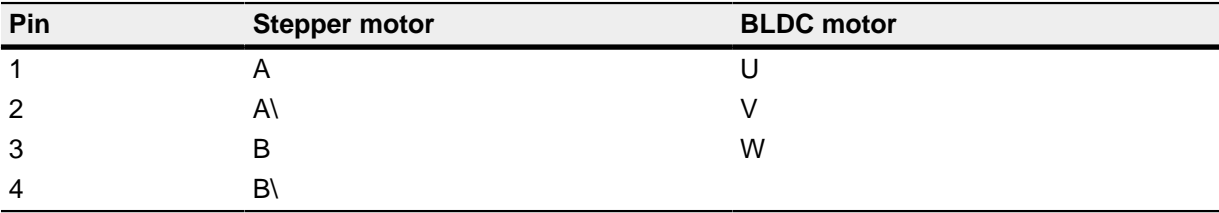

#### **1.3.4 Connector X4 - SPI via USB**

A cable of type "micro USB" is needed for this USB connection.

#### **1.3.5 Connector X5 – CANopen**

Connector X5 has the following features:

• Connector type: RJ45 Duo Port, horizontal

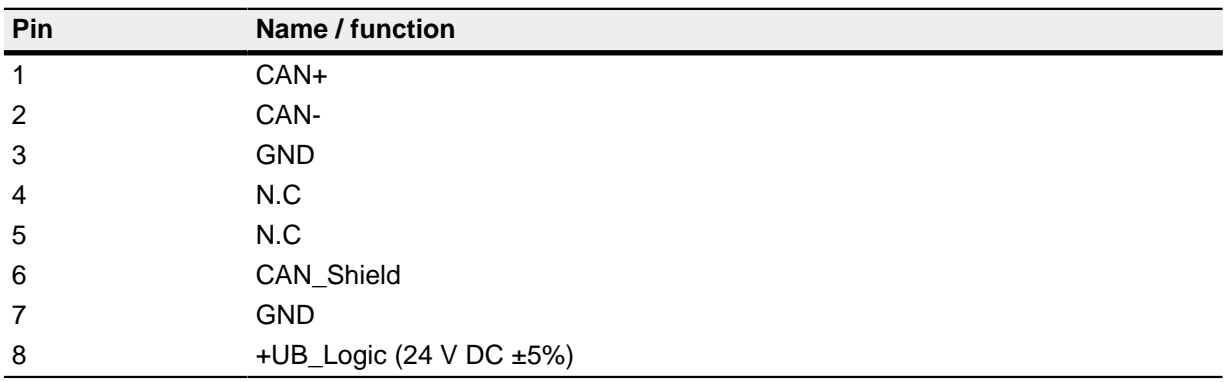

#### **1.3.6 Connector X6 – logic voltage**

Connector X6 has the following features:

• Connector type: Phoenix base strip, MCV-0,5/2-G-2,5

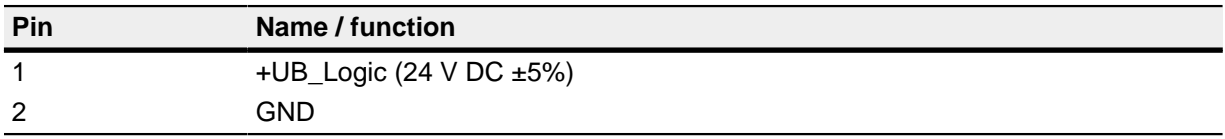

#### **1.3.7 Connector X7 – operating voltage**

Connector X7 has the following features:

• Connector type: Phoenix base strip, MCV-1,5/2-G-3,5

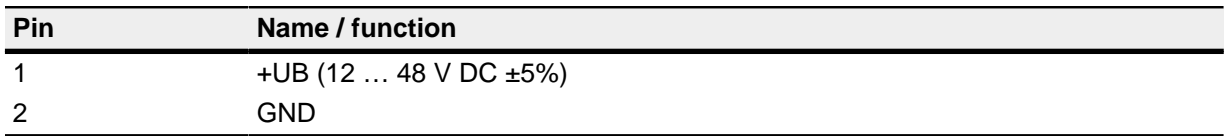

#### **1.3.8 Connector X9 – encoder and Hall sensors**

Connector X9 has the following features:

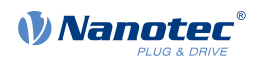

- Connector type: Pin header, single row, RM 2.54 mm, 12-pin, vertical
- Voltage level: +3.3 V DC logic level

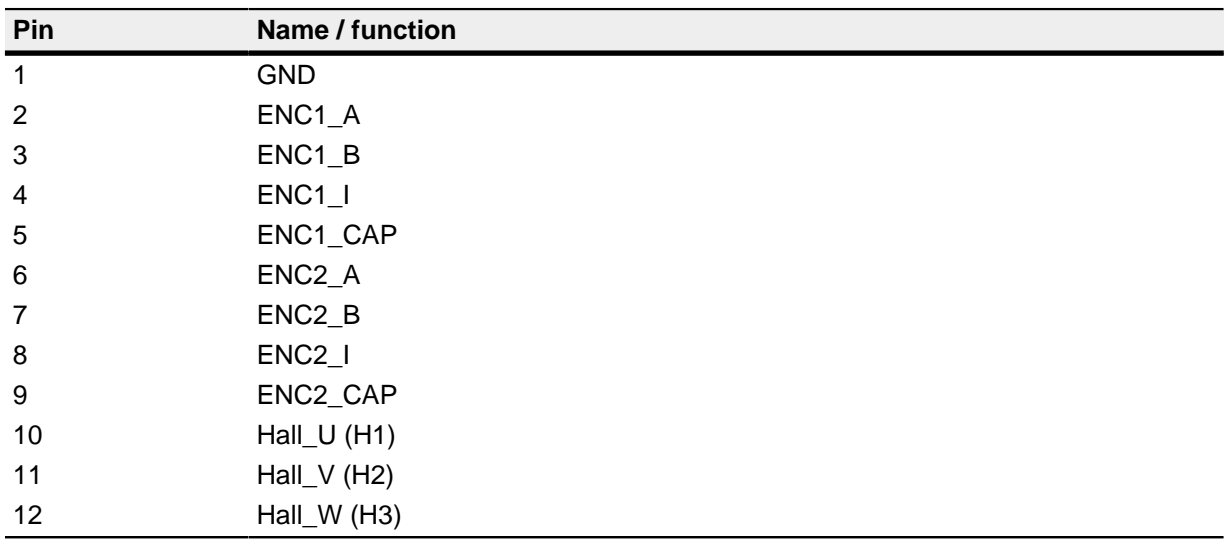

#### **1.3.9 Connector X10 – I/O and communication interface**

Connector X10 has the following features:

• Connector type: Pin header, two rows, RM 2.54 mm, 2x 15-pin, vertical

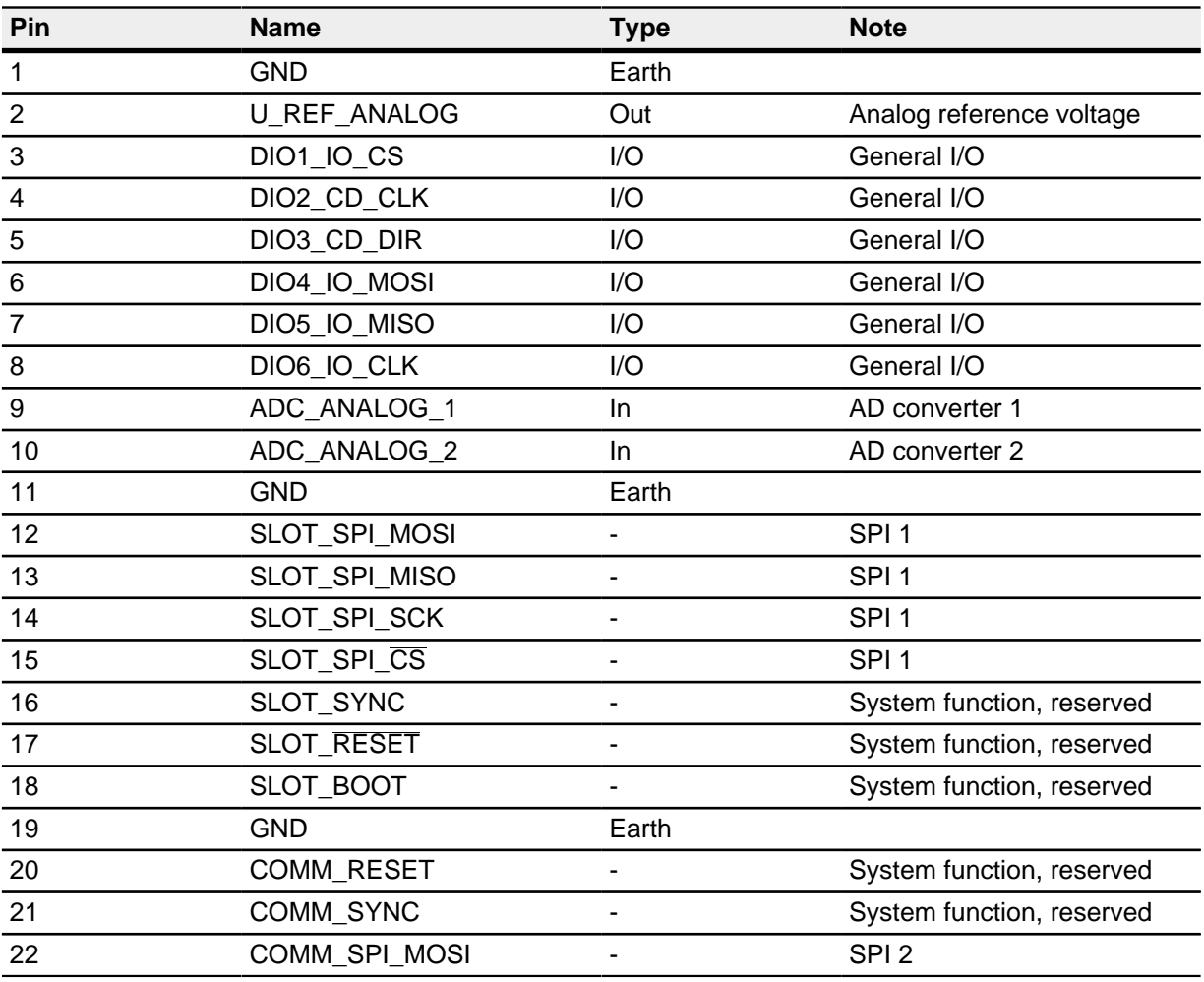

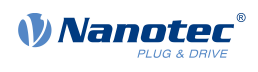

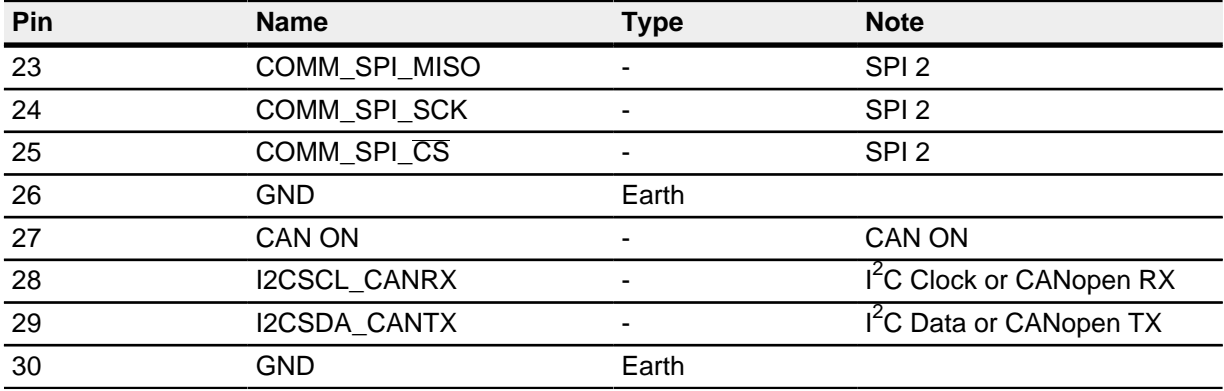

#### <span id="page-7-0"></span>**1.3.10 Connector X13 – jumper for activating / deactivating the CANopen communication**

Connector X13 has the following features:

- Connector type: Pin header, RM 2.54 mm, 2-pin, vertical
- Bridged with jumper: CANopen activated
- Not bridged with jumper: CANopen deactivated

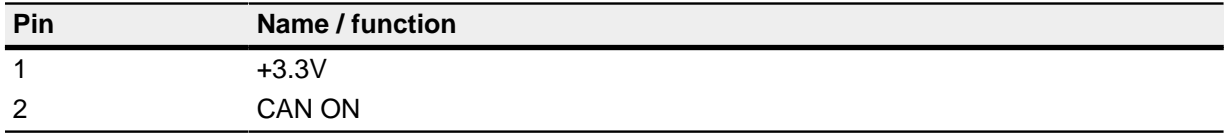

#### **1.3.11 Connector X15 – +5 V DC output**

Connector X15 has the following features:

- Connector type: Pin header, RM 2.54 mm, 2-pin, vertical
- Maximum admissible current: Max. 300 mA (together with +5 V DC output voltage on pin header X1)

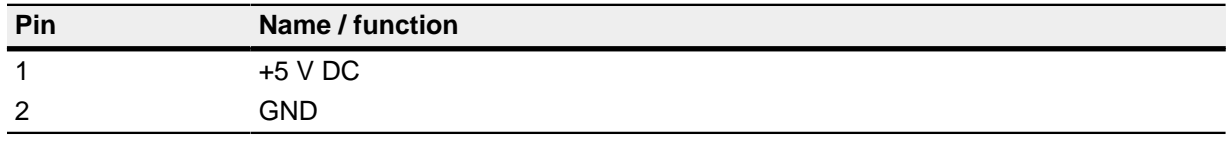

#### <span id="page-7-1"></span>**1.3.12 P2 - Analog input 2**

The node-ID and the baud rate are defined via analog input 2. You can find further details in the chapter commissioning of the NP5 technical manual on the homepage **[us.nanotec.com](https://us.nanotec.com/)**.

To use the factory settings, set the potentiometer to 0 (turn counterclockwise as far as it will go). The factory settings are:

Node-ID 1 and baud rate 1 Mbaud.

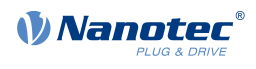

# <span id="page-8-0"></span>**2 Commissioning the CANopen via the Discovery Board**

To establish a connection with the NP5-08, proceed as follows:

- **1.** Plug in the NP5-08 at X8.
- **2.** Plug the jumper at X13.
- **3.** Set potentiometer P2 to 0 (counterclockwise as far as it will go)
- **4.** Switch on the termination resistor (Switch SW6 ON).
- **5.** Connect your CANopen cable to X2 an.
- **6.** Connect your supply voltage to X7.

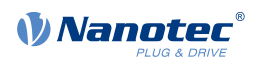

# <span id="page-9-0"></span>**3 Commissioning the SPI via the Discovery Board**

To establish a connection with the NP5-40, proceed as follows:

- **1.** Plug in the NP5-40 at X8.
- **2.** Unplug jumper X13.
- **3.** If you wish to establih communication via USB (Virtual COM-Port) install the driver Nanotec\_ComToSPI and connect the USB cable to X4. If you wish to establih communication directly via SPI connect the SPI Master with the controller using the wires SCK (source clock), MOSI (master out, slave in), MISO (master in, slave out) and CS (chip select). Check that the GND of the Master and the controller are connected.
- **4.** Connect your supply voltage to X7.